# Reporting emissions data under NEC Directive and LRTAP Convention in 2021

Federico Antognazza Officer - Industry and air pollution data flow handling HSR2 – Sustainable Resource Use and Industry federico.antognazza@eea.europa.eu

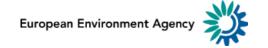

# **2021 Reporting Cycle**

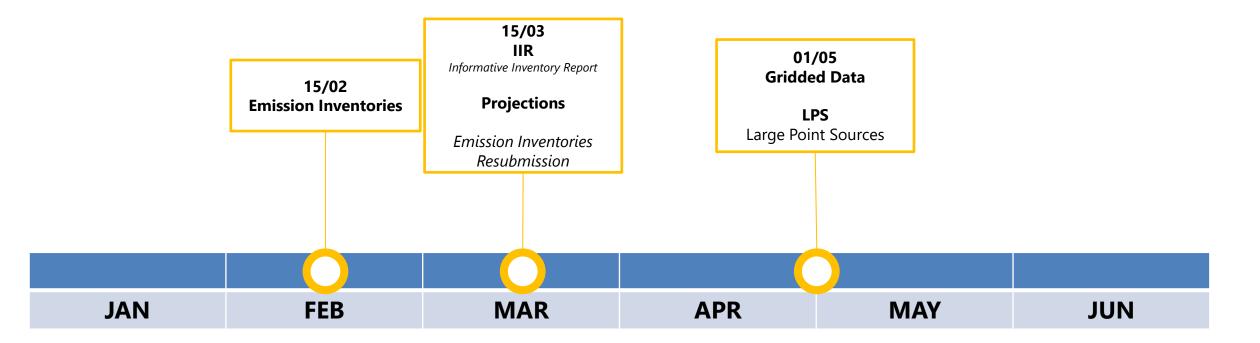

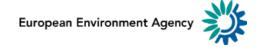

# **Reporting Directory**

#### https://cdr.eionet.europa.eu/cc/eu/necd/

#### https://cdr.eionet.europa.eu/cc/un/clrtap/

| European Environment Agency 💥                                          |                                                                                           | 다 Logout (antogfed) 🗛 🖃 >> Eionet portal | European Environment Agency                                            | 0                                                                             | 다 Logout (antogfed) A 🖃 >> Eionet portal |
|------------------------------------------------------------------------|-------------------------------------------------------------------------------------------|------------------------------------------|------------------------------------------------------------------------|-------------------------------------------------------------------------------|------------------------------------------|
| EIONET<br>Central Data Repository                                      |                                                                                           | EIONET<br>Central Data Repo              | sitory                                                                 |                                                                               |                                          |
| You are here: Eionet» CDR» Italy»                                      | European Union (EU) obligations» National Emission Ceilings Directive (NECD 2016/2284/EU) |                                          | You are here: Eionet» CDR» Ital                                        | ly» United Nations (UN)» Convention on Long-range Transboundary Air Pollution |                                          |
| Services                                                               | Overview Task list Edit properties List of reporters                                      |                                          | Services                                                               | Overview Task list Edit properties List of reporters                          |                                          |
| <ul> <li>» Search by obligation</li> <li>» Search XML files</li> </ul> | National Emission Ceilings Directive (NECD 2016/2284/EU)                                  |                                          | <ul> <li>» Search by obligation</li> <li>» Search XML files</li> </ul> | Convention on Long-range Transboundary Air Pollutio                           | n                                        |
| » Search for feedback     » Global worklist                            | Envelopes and subcollections                                                              |                                          | <ul> <li>» Search for feedback</li> <li>» Global worklist</li> </ul>   | Envelopes and subcollections                                                  |                                          |
| » Notifications<br>» Help                                              | A. National emission inventories                                                          | 15 Jan 2021                              | » Notifications<br>» Help                                              | A. National emission inventories (CLRTAP)                                     | 25 Feb 2020                              |
| » Manage                                                               | B. Informative Inventory Report                                                           | 21 Mar 2020                              | » Manage                                                               | B. Informative Inventory Report (CLRTAP)                                      | 21 Mar 2020                              |
| » Administration                                                       | C. Adjustment                                                                             | 19 Sep 2018                              | » Administration                                                       | C. Adjustment (CLRTAP)                                                        | 10 Jan 2019                              |
| Account Services                                                       | D. National gridded data of emissions                                                     | 30 Jan 2020                              | Account Services                                                       | D. National gridded data of emissions (CLRTAP)                                | 10 Jan 2019                              |
| » I have lost my                                                       | E. Large point source (LPS) emissions data                                                | 30 Jan 2020                              | » I have lost my                                                       | E. Large point source (LPS) emissions data (CLRTAP)                           | 21 Mar 2020                              |
| password                                                               | E. Projected emissions                                                                    | 06 Mar 2019                              | password                                                               | E. Projected emissions (CLRTAP)                                               | 14 Mar 2019                              |
| → Note                                                                 | G. National air pollution control programmes                                              | 14 Mar 2019                              | → Note                                                                 | Cut Copy Delete                                                               |                                          |
|                                                                        | H. Policies and measures                                                                  | 01 Apr 2019                              | Subscribe to receive                                                   |                                                                               |                                          |
| Subscribe to receive<br>notifications if you want                      | I. Network of impact monitoring sites                                                     | 29 Mar 2019                              | notifications if you want                                              |                                                                               |                                          |
| to stay updated about                                                  | General J. Monitoring of air pollutants impacts                                           | 01 Jul 2019                              | to stay updated about                                                  |                                                                               |                                          |
| events in this site.                                                   | Cut Copy Delete                                                                           |                                          | events in this site.                                                   |                                                                               |                                          |
| → Your password                                                        |                                                                                           |                                          | → Your password                                                        |                                                                               |                                          |
| The Eionet password                                                    |                                                                                           |                                          | The Eionet password                                                    |                                                                               |                                          |
| expires two years after it<br>was last changed.                        |                                                                                           |                                          | expires two years after it<br>was last changed.                        |                                                                               |                                          |
| nuo nuot onangou.                                                      |                                                                                           |                                          | indo last shunged.                                                     |                                                                               |                                          |

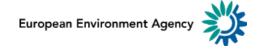

• Remember to report the correct file under the relevant obligation

 Please be aware of resubmission deadline: 15<sup>th</sup> March (for emission inventories)

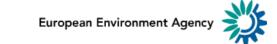

# Improved QA on data reporting

#### **Updated workflow**

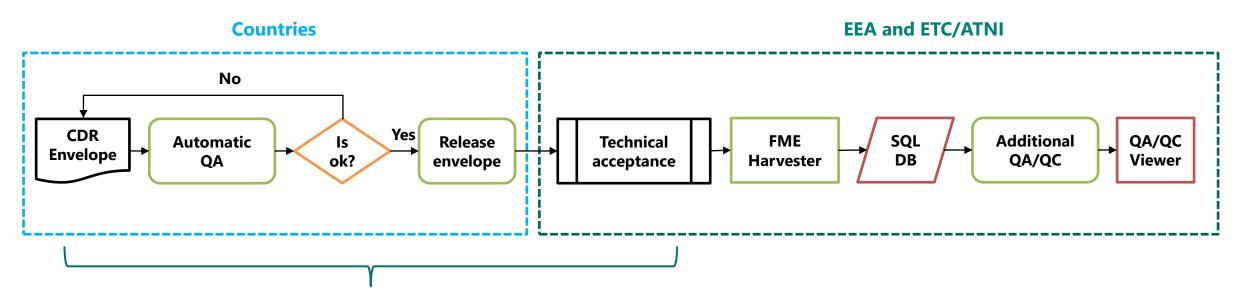

A set of automatic QAs is enabled on the following obligations for both NECD and LRTAP before the release of an envelope

- Emission Inventory
- Adjustments
- Projections
- Gridded data
- LPS

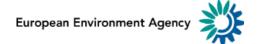

| Search       Austria:s European Union (EU), obligations - National Emission Ceilings Directive (NECD 2016/2284/EU) - C. Adjustment: Test_OA_Adjustment         Services                                                                                                    | European Environment Agency 🎇                                                                                                    | [글> Logout (rep                                                                                                    | orter) 👌 🖃 >> Eionet portal                                    |
|----------------------------------------------------------------------------------------------------|----------------------------------------------------------------------------------------------------|----------------------------------------------------------------------------------------------------|----------------------------------------------------------------|
| Services       Overview Draft delivery Edit properties History         > Search       Draft delivery         > Notifications       1) Your first step is to upload one or more files into this envelope. You can always interrupt your work and continue your contribution at a later time without losing data.       Add file         Account Services       2) Once you are satisfied with the contribution, you choose Release envelope and your delivery will be released to the public.       Run Automatic QA         > I have lost my password       Files in this envelope       Files in this envelope       Release envelope         > Note       Quart Annex, VII_Adjustments_summary_template_2020_bad_xtsx       AT_Adj_Bad       Quart Quart Qu |                                                                                                    | CDR playground website                                                                                                    |                                                                |
| >> Notifications       Add hyperfink         >> Help       1) Your first step is to <u>upload</u> one or more files into this envelope. You can always interrupt your work and continue upload zipfile         >> Manage       2) Once you are satisfied with the contribution, you choose <u>Release envelope</u> and your delivery will be released to the public.         >> I have lost my password       Files in this envelope         >> Note       Release envelope         Subscribe to receive notifications if you want to stay updated about events in this site.       AT_Annex_VII_Adjustments_summary_template_2020_bad.xlsx       AT_Adj_Bad       03 22.4 KB         Peedback for this envelope       No feedback posted in this envelope       No feedback posted in this envelope       No feedback posted in this envelope                                                                                                    |                                                                                                    |                                                                                                    |                                                                |
|                                                                                                    | <ul> <li>» Search</li> <li>» Notifications</li> <li>» Help</li> <li>» Manage</li> <li>Account Services</li> <li>» I have lost my password</li> <li>         I have lost my password     </li> <li>         Note     </li> <li>Subscribe to receive notifications if you want to stay updated about events in this site.</li> <li>         Your password     </li> <li>The Eionet password expires two years after it</li> </ul> | Draft delivery         1) Your first step is to upload one or more files into this envelope. You can always interrupt your work and continue your contribution at a later time without losing data.         2) Once you are satisfied with the contribution, you choose Release envelope and your delivery will be released to the public.         Files in this envelope         Image: AT_Annex_VII_Adjustments_summary_template_2020_bad.xlsx         AT_Andj_Bad         Nov         2020         Peedback for this envelope | Add hyperlink Upload zipfile Run Automatic QA Release envelope |

# 1. Upload the relevant file into a CDR Folder

#### 2. Select "Run Automatic QA"

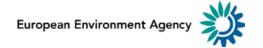

| uropean Environment Agency 💥                                               | ල් Logout (re                                                                                                    | porter) 🖻 🖃 >> Eionet porta |
|----------------------------------------------------------------------------|----------------------------------------------------------------------------------------------------|-----------------------------|
| EIONET<br>CDR Testing                                                      | CDR playground website                                                                                                    |                             |
| ou are here: Eionet» CDRTEST» Fra                                          | ance» European Union (EU), obligations» National Emission Ceilings Directive (NECD 2016/2284/EU)» E. Large point source (LPS) emissions da                             | ta» test_1                  |
| Search                                                                     | test_1                                                                                                    | Zip envelope                |
| Notifications                                                              | Description                                                                                                    | Activate task               |
| Help<br>Manage                                                             | Obligations <u>National Emission Ceiling Directive (NECD) - Large point source (LPS) emissions data by source</u><br>category (GNFR)                                   |                             |
| ccount Services                                                            | Period 2020 - Not applicable                                                                                                    |                             |
| I have lost my                                                             | Coverage France                                                                                                    |                             |
| Note                                                                       | Status Task(s) waiting to be assigned: <u>Activate task: <i>Draft</i></u> (Draft delivery)<br>The last AutomaticQA run has flagged this envelope as unfit for release. |                             |
| Subscribe to receive                                                       | → Note                                                                                                    |                             |
| notifications if you want<br>to stay updated about<br>events in this site. | If you want to stay updated about events in this envelope <u>Subscribe to receive notifications</u> for this country dataflow(s).                                      | and the current             |
| → Your password                                                            | Files in this envelope<br>1  Annex_VI_LPS_emissions_FR_2015_D_bad.xls FR_LPS_Bad 09 Nov 2020 366 KB                                                                    |                             |
| The Eionet password                                                        | Remember to release the envelope when you have uploaded all files                                                                                                    |                             |
| expires two years after it<br>was last changed.                            | [BLOCKER] <u>AutomaticQA result for: LpsNEC</u> (Posted automatically on 09 Nov 2020)                                                                                  |                             |
|                                                                            |                                                                                                    |                             |
| cument last modified 2020/11                                               |                                                                                                    |                             |

- 1. If the submission has problem an error message is provided
- 2. Select "Automatic QA result" to check which are the problems

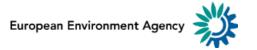

| European Environment Agency 💥                                                                      | Ca Logout (re                                                                                                    | porter) 🛆 🖃 >> Eionet portal |
|----------------------------------------------------------------------------------------------------|----------------------------------------------------------------------------------------------------|------------------------------|
| EIONET<br>CDR Testing                                                                              | CDR playground website                                                                                                    |                              |
| You are here: Eionet» CDRTEST» Fr                                                                  | ance» European Union (EU), obligations» National Emission Ceilings Directive (NECD 2016/2284/EU)» E. Large point source (LPS) emissions da                                             | ta» test_1                   |
| » Search                                                                                           | test_1                                                                                                    | Zip envelope                 |
| » Notifications                                                                                    | Description                                                                                                    | Activate task                |
| » Help<br>» Manage                                                                                 | Obligations National Emission Ceiling Directive (NECD) - Large point source (LPS) emissions data by source<br>category (GNFR)                                                          |                              |
| Account Services                                                                                   | Period 2020 - Not applicable                                                                                                    |                              |
| » I have lost my                                                                                   | Coverage France                                                                                                    |                              |
| password → Note                                                                                    | Status         Task(s) waiting to be assigned: <u>Activate task: <i>Draft</i> (</u> Draft delivery)           The last AutomaticQA run has flagged this envelope as unfit for release. |                              |
|                                                                                                    | → Note                                                                                                    |                              |
| Subscribe to receive<br>notifications if you want<br>to stay updated about<br>events in this site. | If you want to stay updated about events in this envelope <u>Subscribe to receive notifications</u> for this country dataflow(s).                                                      | and the current              |
| → Your password                                                                                    | Files in this envelope<br>1  Annex_VI_LPS_emissions_FR_2015_D_bad.xls FR_LPS_Bad 09 Nov 2020 366 KB                                                                                    |                              |
| The Eionet password                                                                                | Remember to release the envelope when you have uploaded all files                                                                                                    |                              |
| expires two years after it<br>was last changed.                                                    | [BLOCKER] <u>AutomaticQA result for: LpsNEC</u> (Posted automatically on 09 Nov 2020)                                                                                                  |                              |
|                                                                                                    |                                                                                                    |                              |
| ocument last modified 2020/1                                                                       | 1/09. Legal notice                                                                                                    |                              |

- 3. If the submission has problem an error message is provided
- 4. Select "Automatic QA result" to check which are the problems

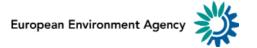

| a are here: Elonete: CDRTEST: Aus<br>ervices<br>Search<br>Notifications<br>Help<br>Manage<br>ccount Services<br>I have lost my<br>password<br>Mote<br>Subscribe to receive<br>Subscribe to receive<br>subscribe to receive<br>wents in this site. |                             | ns National Emission Ceilings Direc<br>CQA result for: Adjus<br>Subject:<br>Posted automatically on:<br>Task:<br>Feedback satuus: | AutomaticQA result for: Adju<br>09 Nov 2020 18:32<br>Automatic quality assessme | IstmentNEC    | QA result for: AdjustmentNEC Back to envelope     |  |
|----------------------------------------------------------------------------------------------------|-----------------------------|----------------------------------------------------------------------------------------------------|---------------------------------------------------------------------------------|---------------|---------------------------------------------------|--|
| Search<br>Notifications<br>Help<br>Manage<br>ccount Services<br>I have lost my<br>password<br>→ Note<br>Subscribe to receive<br>holfications if you want<br>o stav uddate about                                                                   |                             | Subject:<br>Posted automatically on:<br>Task:<br>Feedback status:                                                                 | AutomaticQA result for: Adju<br>09 Nov 2020 18:32<br>Automatic quality assessme |               | Data to envelope                                  |  |
| Notifications Help Manage Count Services I have lost my password Note Ubscribe to receive Officiations if you want offav uddate about                                                                                                    | EnvelopeCheck vali          | Posted automatically on:<br>Task:<br>Feedback status:                                                                             | 09 Nov 2020 18:32<br>Automatic quality assessme                                 |               |                                                   |  |
| Manage count Services I have lost my password Note ubscribe to receive tifications if you want slav updated about                                                                                                    | EnvelopeCheck vali          | Task:<br>Feedback status:                                                                                                    | Automatic quality assessme                                                      | nt            |                                                   |  |
| Note bscribe to receive bffcations if you want stay updated about                                                                                                    | EnvelopeCheck vali          | Feedback status:                                                                                                    |                                                                                 | nt            |                                                   |  |
| have lost my<br>password<br>Note<br>bscribe to receive<br>ifications if you want<br>stay updated about                                                                                                    | EnvelopeCheck vali          |                                                                                                    | PLOCKER                                                                         |               |                                                   |  |
| Note<br>bscribe to receive<br>ifications if you want<br>stay updated about                                                                                                    | EnvelopeCheck vali          | E a adh a als man                                                                                                    | BLOOKER                                                                         | BLOCKER       |                                                   |  |
| Note<br>bscribe to receive<br>fications if you want<br>stay updated about                                                                                                    | EnvelopeCheck vali          | Feedback message:                                                                                                    | 3 blocking errors found                                                         |               |                                                   |  |
| ifications if you want<br>stay updated about                                                                                                    |                             | dation                                                                                                    |                                                                                 |               |                                                   |  |
| stay updated about                                                                                                    | 1. Conditional checks       |                                                                                                    |                                                                                 |               |                                                   |  |
| pires two years after it<br>s last changed.                                                                                                    | Search:                     | Error ID Lenneroo                                                                                                    | t =                                                                             | Element value | Error description                                 |  |
|                                                                                                    | ~                           | ~                                                                                                    | *                                                                               | `             | *                                                 |  |
|                                                                                                    | WARNING                     | A2                                                                                                    | File                                                                            | File link     | Check if the pollutant in the sheets are valid    |  |
|                                                                                                    | WARNING                     | A2                                                                                                    | File                                                                            | File link     | Check if the pollutant in the sheets are valid    |  |
|                                                                                                    | WARNING                     | G2                                                                                                    | Sheets                                                                          | File link     | Check if YEAR field is filled                     |  |
|                                                                                                    | WARNING                     | G2                                                                                                    | Sheets                                                                          | File link     | Check if YEAR field is filled                     |  |
|                                                                                                    | BLOCKER                     | G4                                                                                                    | Sheet                                                                           | File link     | Check if there are<br>duplicated PKs              |  |
|                                                                                                    | BLOCKER                     | G4                                                                                                    | File                                                                            | File link     | Check if there are<br>duplicated PKs              |  |
|                                                                                                    | BLOCKER                     | G5                                                                                                    | Sheet                                                                           | File link     | Check if there are errors<br>opening/reading file |  |
|                                                                                                    | Showing 1 to 7 of 7 entries |                                                                                                    |                                                                                 |               |                                                   |  |

- 5. A List of QA finding is provided
- 6. Blocker findings need to be corrected to proceed in the submission
- 7. Without blocker the reporter can release the envelope

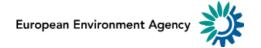

# **Automatic QA - Goals**

• Improve the quality of the submission

 Provide immediate feedback to reporters on some general characteristic of the submission

• Prevent from reporting *bad* submissions

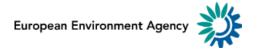

# Automatic QA – Three types of checks

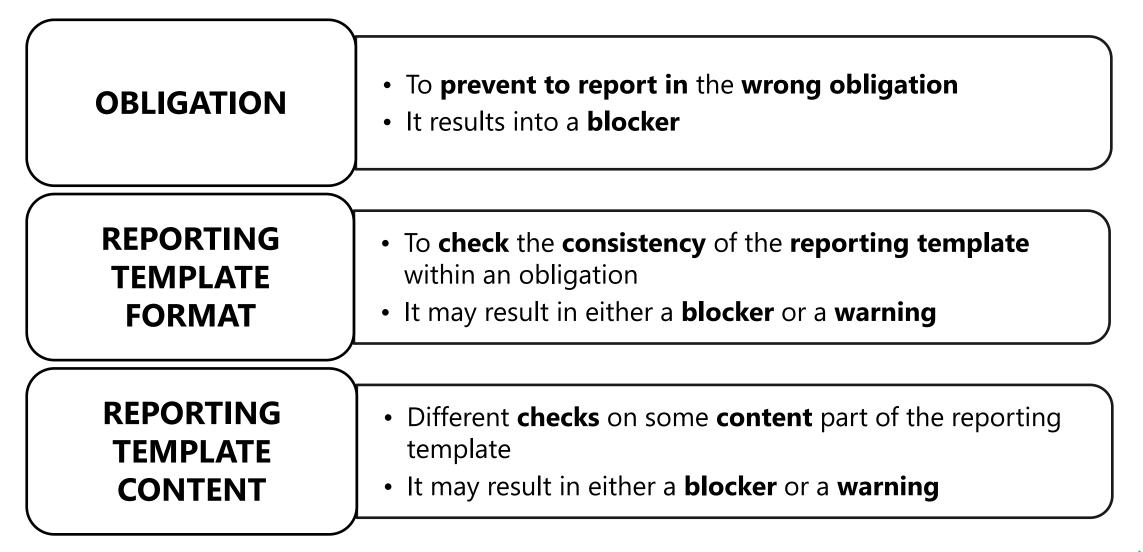

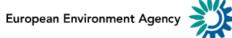

| ERROR_ID | Obligation   |
|----------|--------------|
| G1_I     | Inventory    |
| G1_A     | Adjustments  |
| G1_P     | Projections  |
| G1_L     | LPS          |
| G1_G     | Gridded data |

These checks run on the envelope and provide a message to the reporter if the reporting template is not reported in the correct reporting obligation.

**They prevent the submission to happen**. The reporter has to correct the information in the envelope.

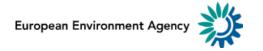

# **Reporting template format checks**

| ERROR_ID | Obligation   | Description                                                                    |
|----------|--------------|--------------------------------------------------------------------------------|
| G2_I     | Inventory    |                                                                                |
| G2_A     | Adjustments  | Checks every single worksheet and results into a                               |
| G2_P     | Projections  | <b>blocker</b> if <b><u>none</u></b> is in the format of the expected          |
| G2_L     | LPS          | reporting template                                                             |
| G2_G     | Gridded data |                                                                                |
| G3_I     | Inventory    |                                                                                |
| G3_A     | Adjustments  | Checks every single worksheet and results into a                               |
| G3_P     | Projections  | warning if <u>some</u> is not in the format of the expected reporting template |
| G3_L     | LPS          |                                                                                |
| G3_G     | Gridded data |                                                                                |

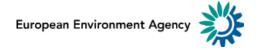

# **Reporting template content checks**

| ERROR_II   | D Description                                                                                                    | Туре    | Obligation |
|------------|----------------------------------------------------------------------------------------------------|---------|------------|
| G4         | Check if cells B4:B7 are properly filled in                                                                           | BLOCKER |            |
| G5         | Check if YEAR in B6 is reported                                                                                       | BLOCKER |            |
| G6         | Error in opening/reading file due to wrong format                                                                     | BLOCKER |            |
| <b>G7</b>  | Already existing <b>Year</b> (Cell B6) for this ReportingYear<br>(inform that the user is processing a re-submission) | WARNING | All        |
| <b>G</b> 8 | Duplicated information (eg. Country – Year – NFR –<br>Pollutant – Emission) within the same envelope                  | BLOCKER |            |

# **Reporting template content checks**

| Obligation  | ERROR_ID | Description                                                                                                  | Туре    |
|-------------|----------|----------------------------------------------------------------------------------------------------|---------|
| Inventory   | 11       | Inform the reporter about the <b>use of old reporting</b> template                                           | WARNING |
|             | 12       | Check if NFR codes are changed                                                                               | BLOCKER |
| Projections | P1       | Check if the reporting worksheets (A-WM,B-WM,A-<br>WaM,B-WaM) are reported without<br>duplication/alteration | BLOCKER |
|             | A1       | Check <b>consistency</b> and <b>format</b> of Table A, and Table B                                           | BLOCKER |
| Adjustments | A2       | Check Pollutants coherence                                                                                   | BLOCKER |
|             | L1       | Check <b>consistency</b> of <b>GNFR Codes</b> (from reporting template)                                      | BLOCKER |
| LPS/Grid    | L2       | Check <b>coordinates</b> within boundaries (Long (+/-<br>180),Lat (+/-90))                                   | BLOCKER |

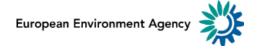

#### Contacts

## **Federico Antognazza**

European Environment Agency HSR2 - Sustainable Resource Use and Industry Industry and air pollution data flow handling federico.antognazza@eea.europa.eu

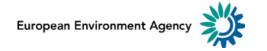